## **课程替代查询功能操作手册**

## **——学生端**

## **1.1. 操作说明**

**进入 位置:我的学籍 > 课程替代配置查询(学生) 界面,可以查询符合自身条件的课 程替代信息,并可在左侧查询框中进行筛选查询**

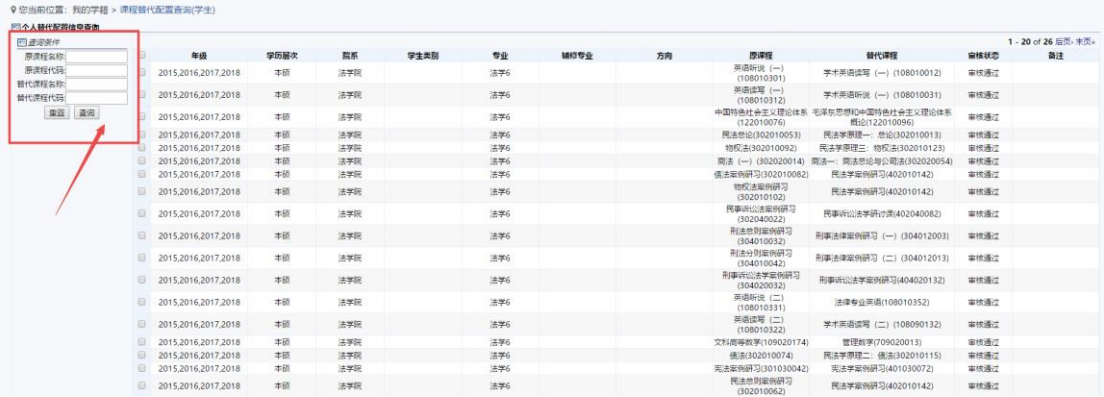